## 대구가톨릭대학교 인터넷 배움터

A 교육/생활

i-대가대

인터넷배움터

## 교직원지원통합시스템에 로그인 실패시 설정방법

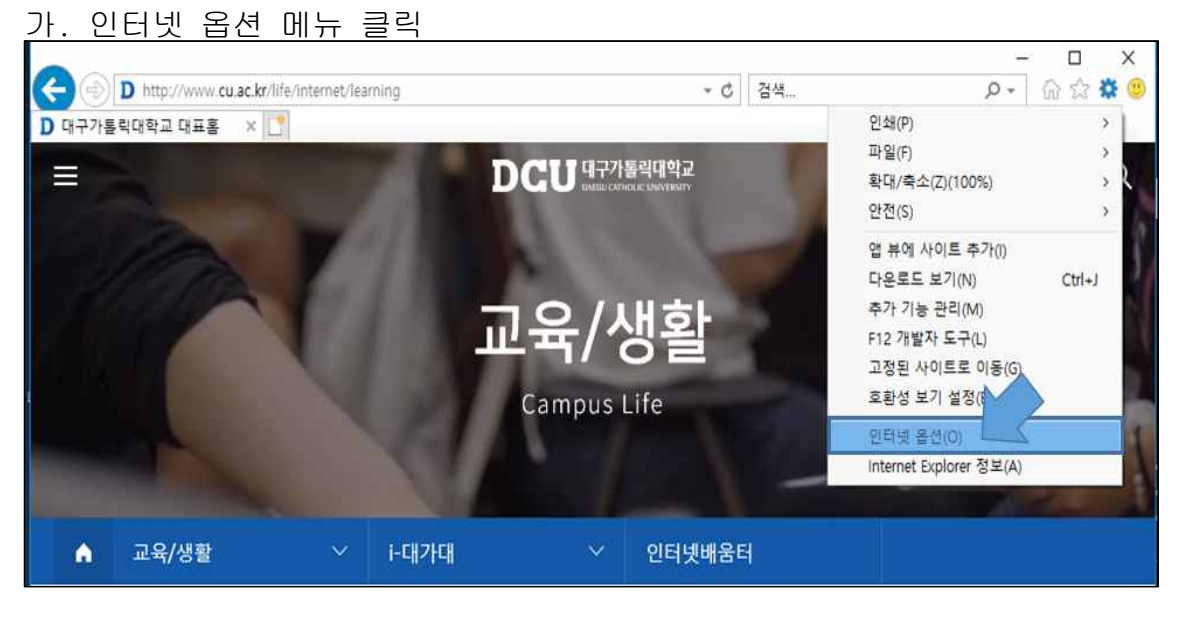

나. 설정 버튼 클릭

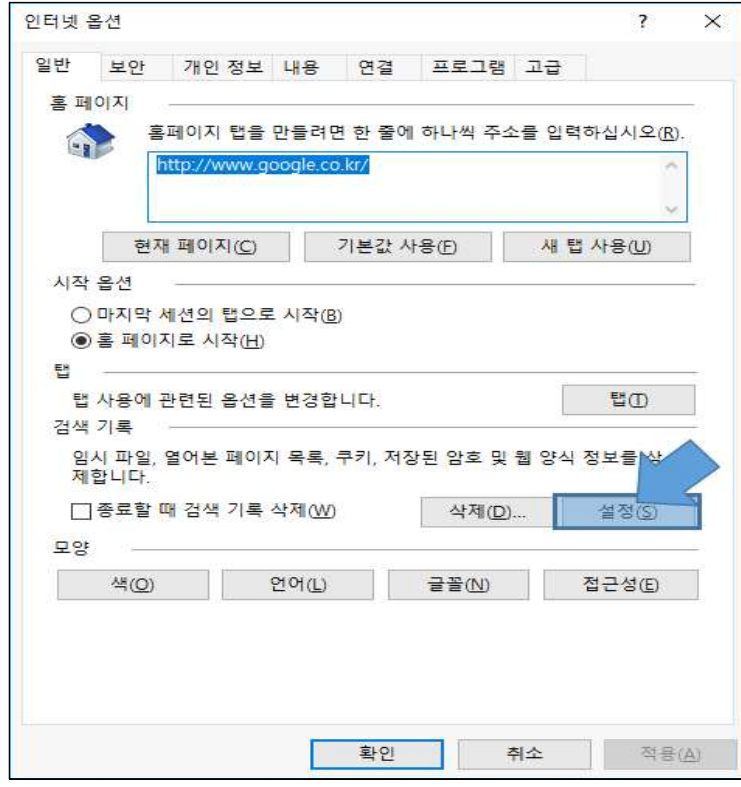

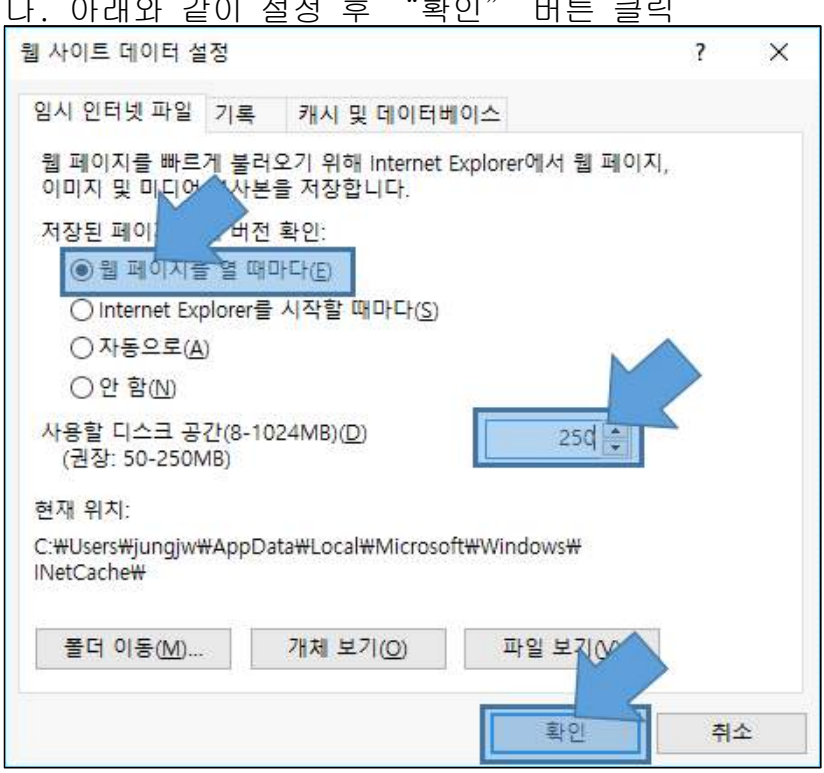

라. 인터넷 옵션 창에서 "삭제"버튼 클릭

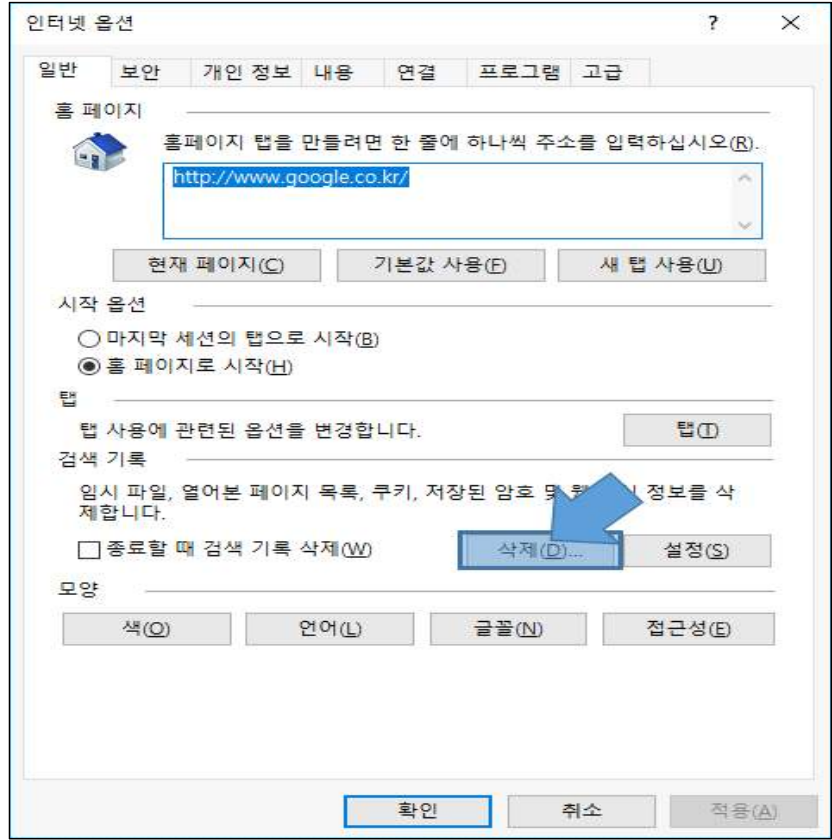

다. 아래와 같이 설정 후 "확인" 버튼 클릭

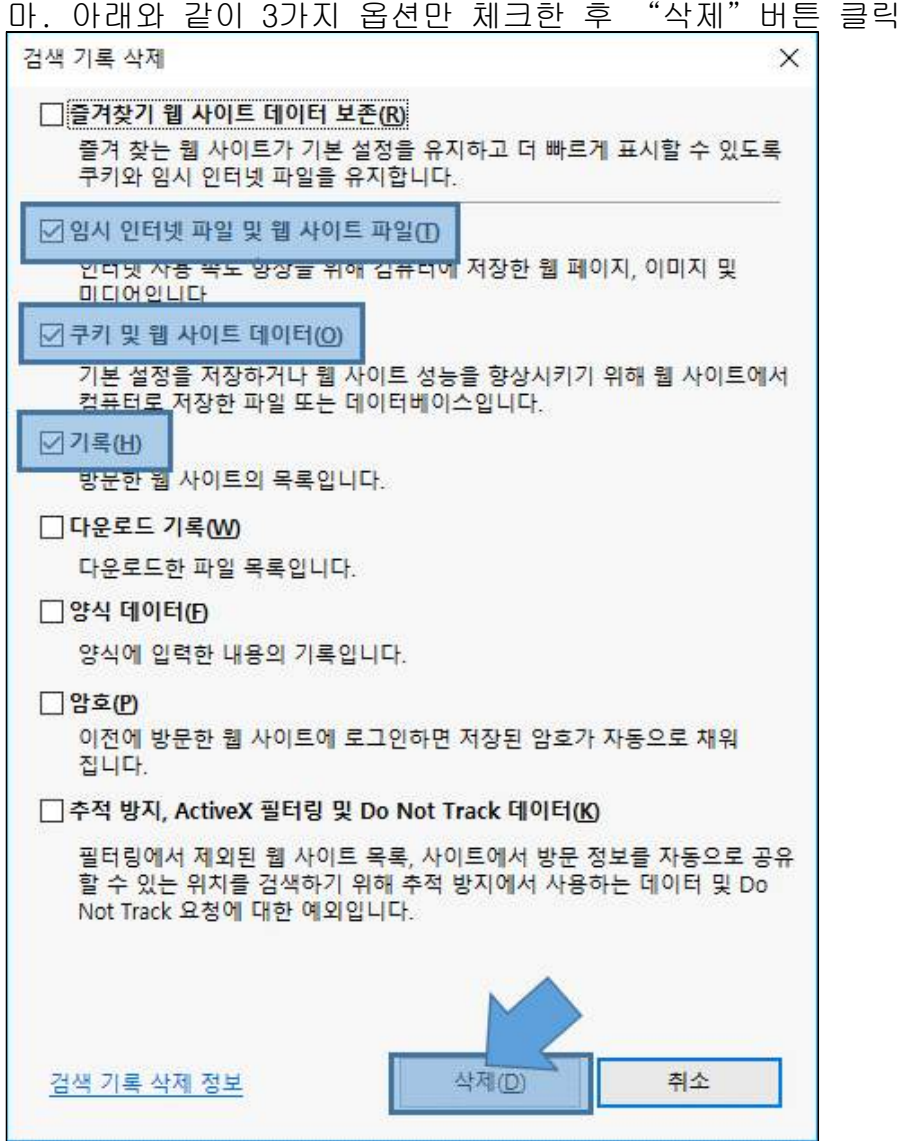